## How to log into ACSD#1 Classlink

1. In a web browser like Google Chrome go to: <https://launchpad.classlink.com/acsd1>

Your Classlink login page should look like this:

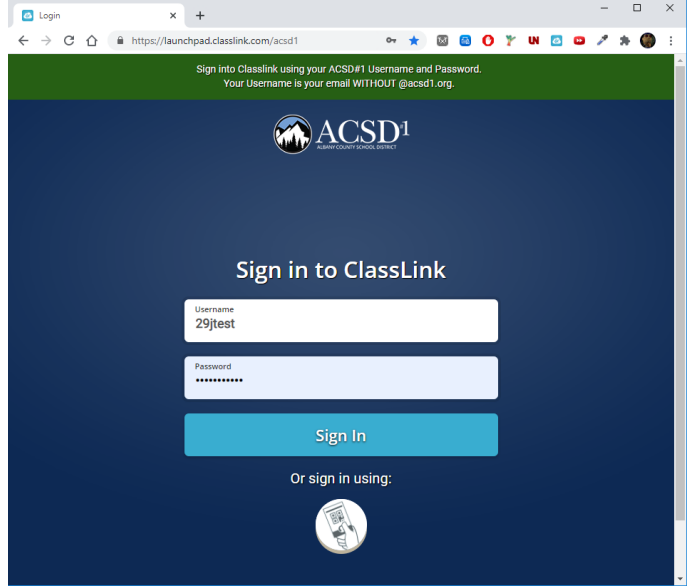

- 2. Enter your ACSD#1 Login username. This is your email **WITHOUT** "@acsd1.org". For example, if my email is "29jtest@acsd1.org" my username is 29jtest. The username is also the same username logging into Windows computers at school.
- 3. Enter your ACSD#1 Password then click the "Sign In" Button. If you are a teacher or staff member, this password was set via an introduction email when you were first hired and most likely changed afterwards. Students' passwords can be obtained by talking to your teacher and are normally given at the first weeks of school.

## Troubleshooting

Below are the most common problems seen when trying to log into ACSD#1 Classlink

1. Wrong URL. Classlink has thousands of Login pages for different school districts across the United States. If your login page looks like any of the ones below, you are on the wrong webpage.

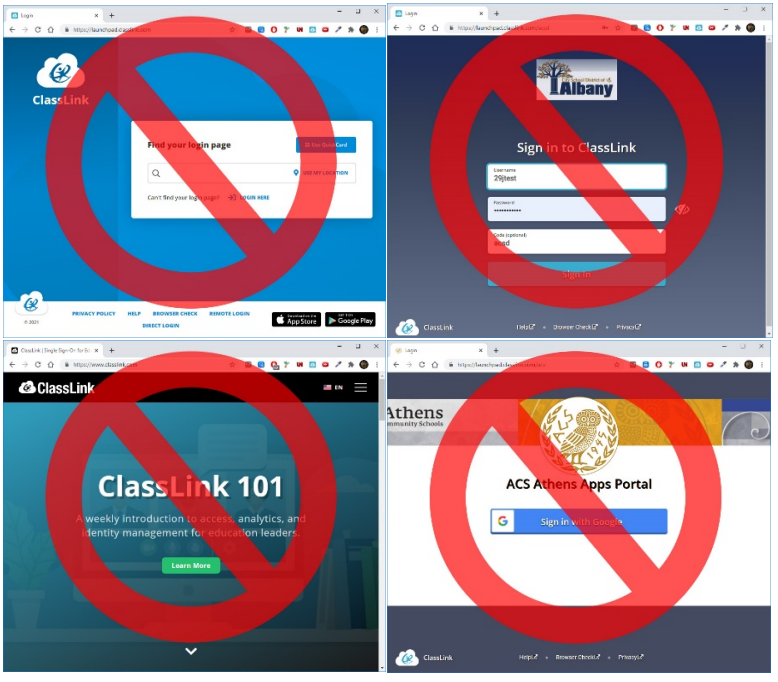

The correct URL is:<https://launchpad.classlink.com/acsd1>

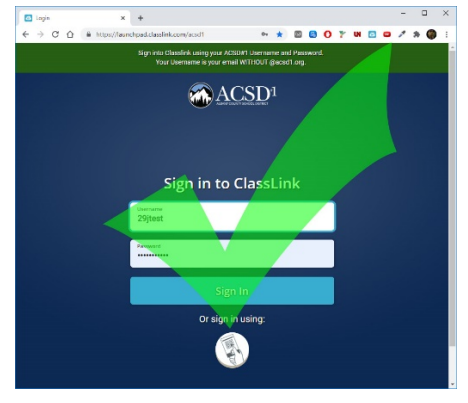

2. Using Email instead of Username. Email is used to log into many ACSD#1 resources, but Classlink uses Username **NOT** Email to login. Username is your email address **WITHOUT** "@acsd1.org". Double Check to make sure your Username is being used and spelled correctly.

> **Enter Username NOT Email Address**

## 3. "Invalid username or password"

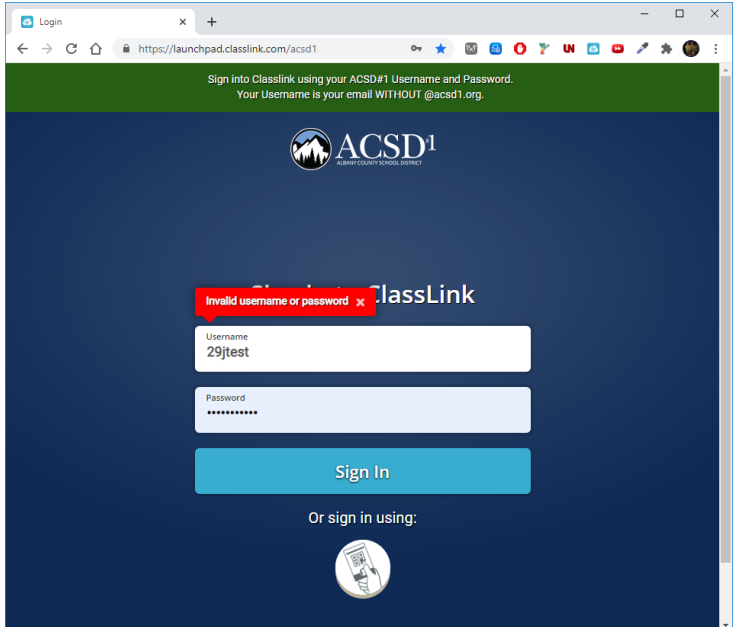

This happens when:

-your Username or Password is wrong or typed incorrectly

-your user is not in the Classlink system yet (this can happen to new students and employees) -there is a problem with the Classlink Website

If you have logged into Classlink before, double-check that your username and password are typed correctly.

If your password has changed recently it may take up to 30 minutes for Classlink to use your new password. Afterwards, your web browser's auto-complete may remember your old password and your new one may have to be re-entered by hand.

If you are certain your login information is correct you can do the following: **For Students:** contact your teacher and ask for assistance. **For Faculty and Staff:** Call the IT Help Desk at 307-755-5596